#### Använda bildskärmen i stående läge

Höj skärmen till det högsta läget, fäll den uppåt och rotera 90° åt vänster eller höger.

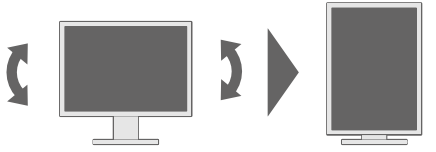

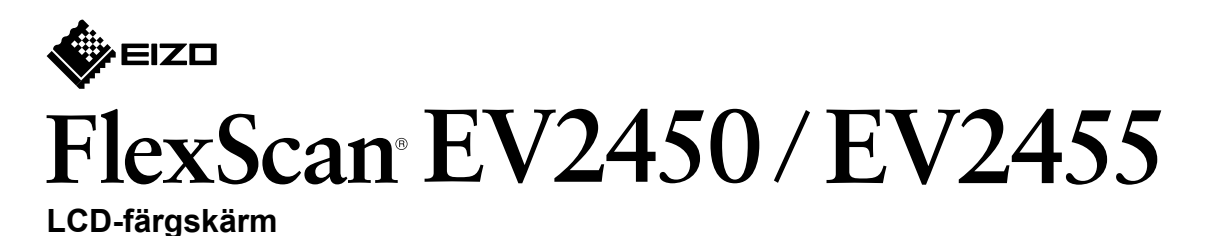

**Installationshandbok**

**IOI** 

**1. Förpackningens innehåll** 

• Bildskärm

• Stativbas

(FÖRSIKTIGHETSÅTGÄRDER( • Setup Guide (Installationshandbok)

Nätsladd•

 $\cdot$  PP200 (DP-DP) Digital signalkabel

• UU200SS (USB 3.0) EIZO USB-kabel

• PRECAUTIONS

• EIZO LCD Utility Disk

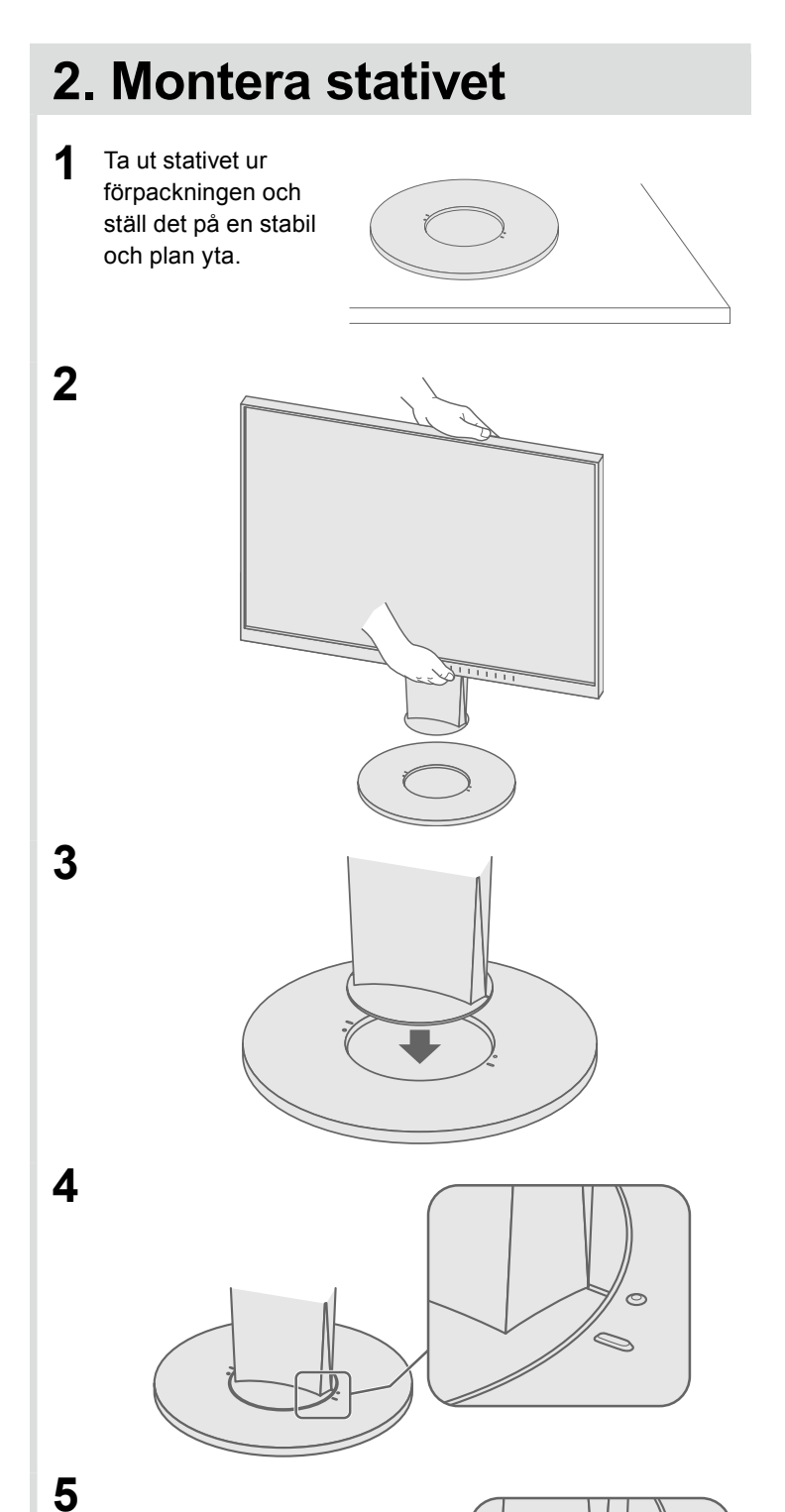

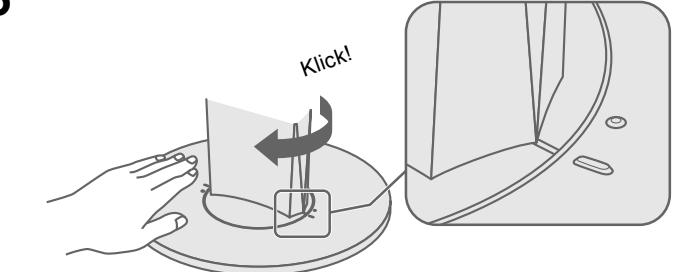

Viktigt Läs försiktighetsåtgärderna, den här installationshandboken och användarmanualen som finns på CD-skivan noggrant så att du känner dig säker och får ett effektivt användande av produkten.

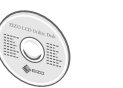

• Information om justering av skärmen eller inställningar finns i användarmanualen på EIZO LCD Utility Disk (CD-skivan).

# **Anslutningar 3.**

**obs!** • Du måste ha ett grafikkort med stöd för visning i stående format och konfigurering av inställningar. Se grafikkortets användarhandbok för vtterligare .information

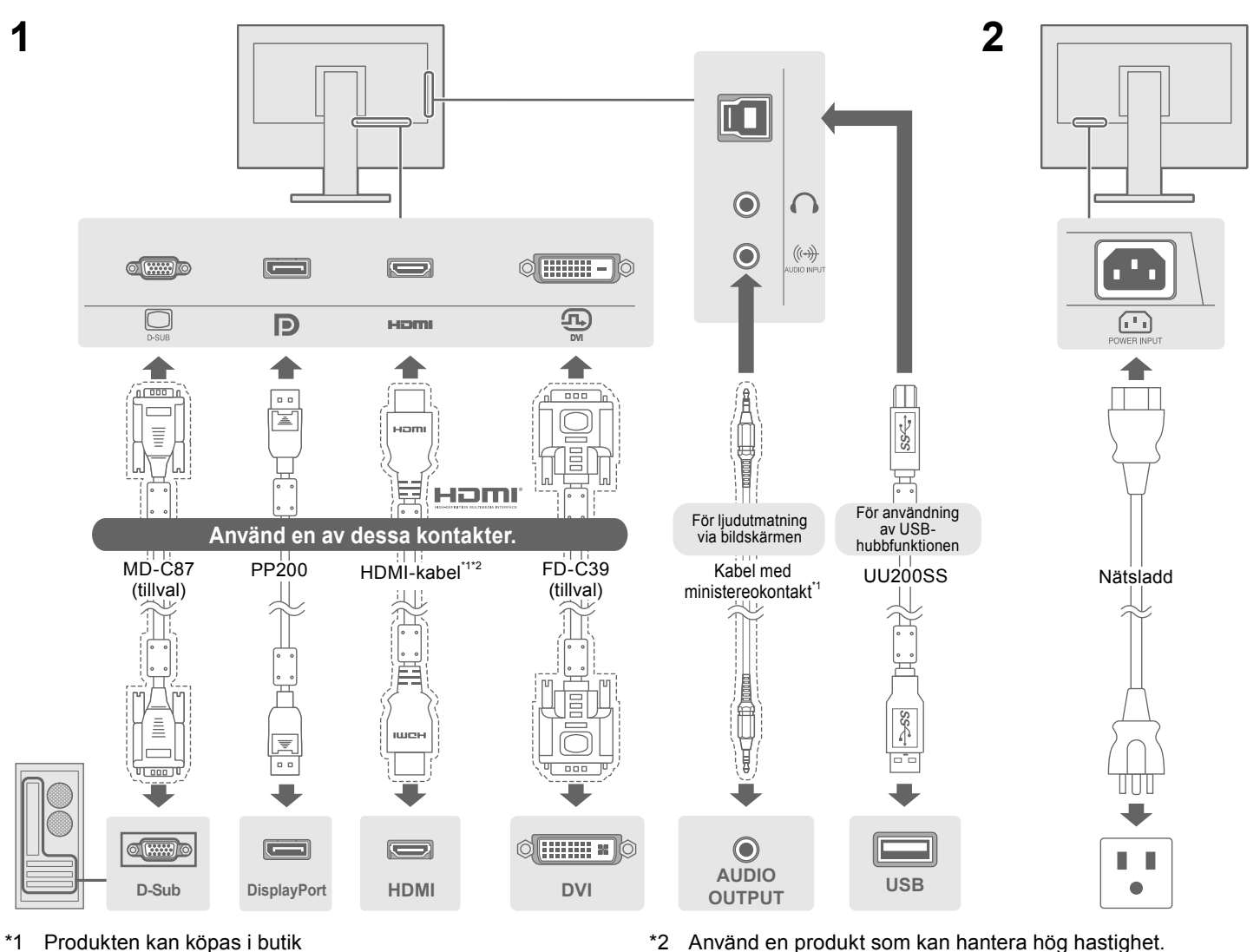

### **4. Justera vinkel och höjd**

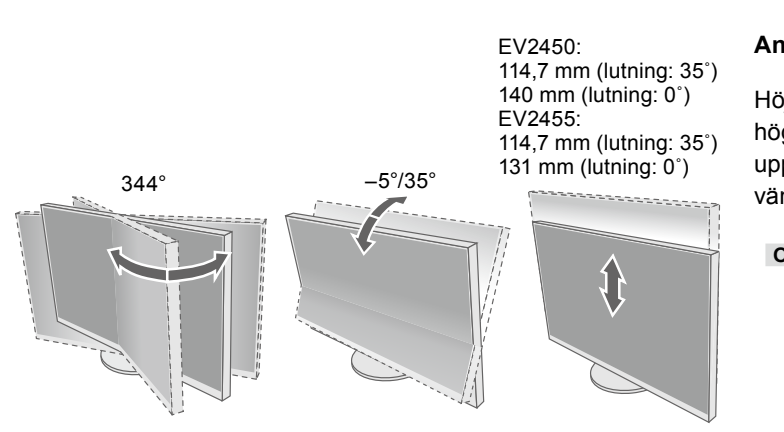

#### **Möjlig orsak och åtgärd**

ätsladden är rätt ansluten. ömbrytaren.

strömbrytaren och slå på den igen efter ett par minuter.

, "Kontrast" och/eller "Färgdynamik" på inställningsmenyn.

ller tangentbordet.

.<br>atorn är påslagen

tor och grafikkort känns ingångssignalen inte av och skärmen in strömbesparingsläge. Om skärmen inte visas efter att du har tryckt på en tangent på tangentbordet ska du göra följande. tgärdas.

att stänga av skärmen.

.anstra knappen och håll in  $\Phi$ längre än 2 sekunder

istrator Settings" (Administratörsinställningar) visas.

#### **kablar Samla 5.**

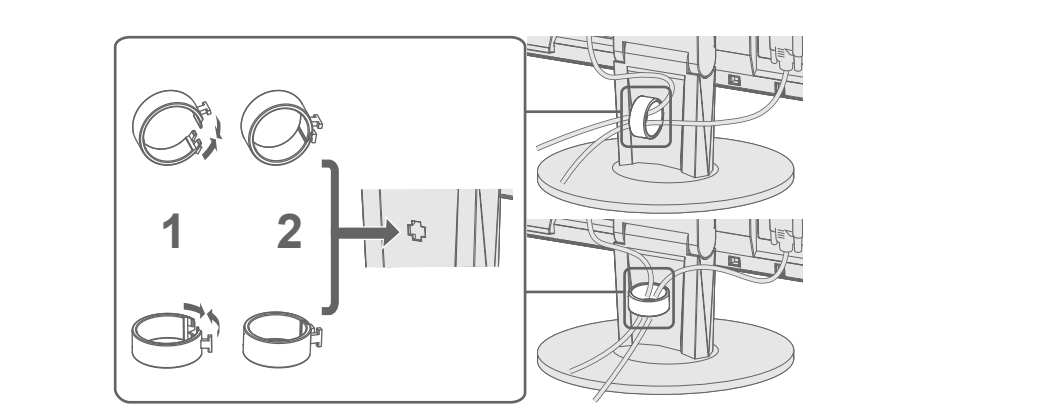

# **Skärmdisplay 6.**

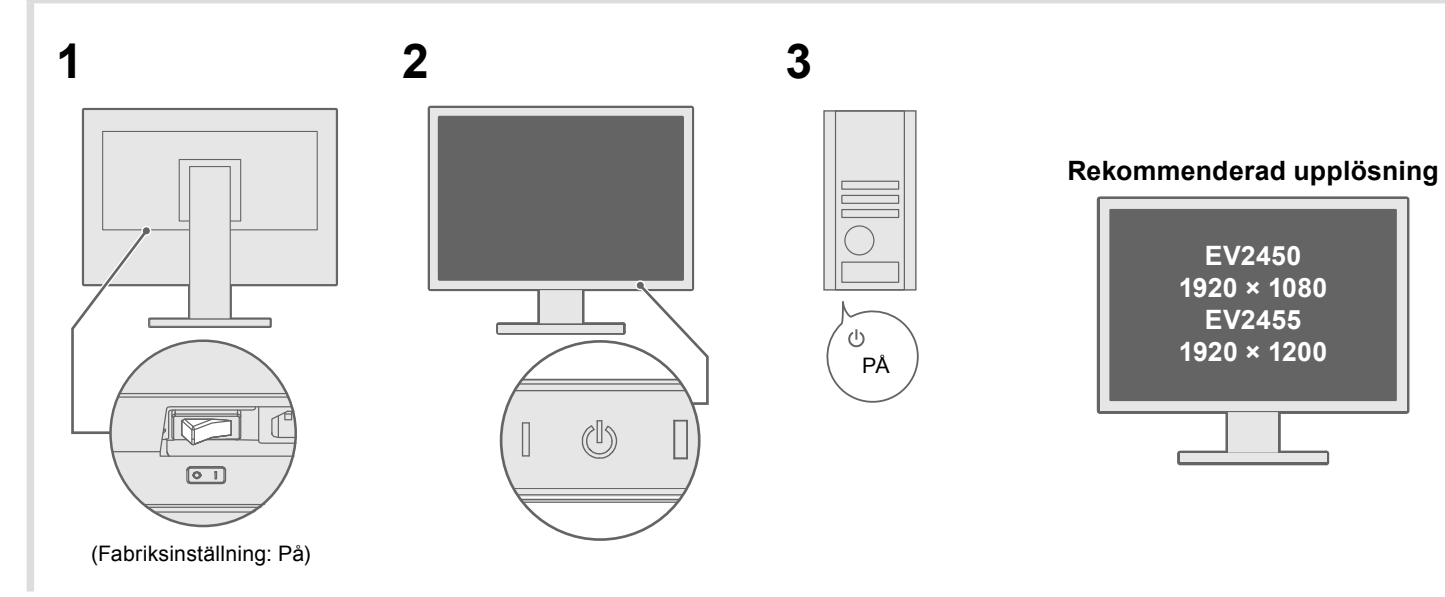

### **Språk 7.**

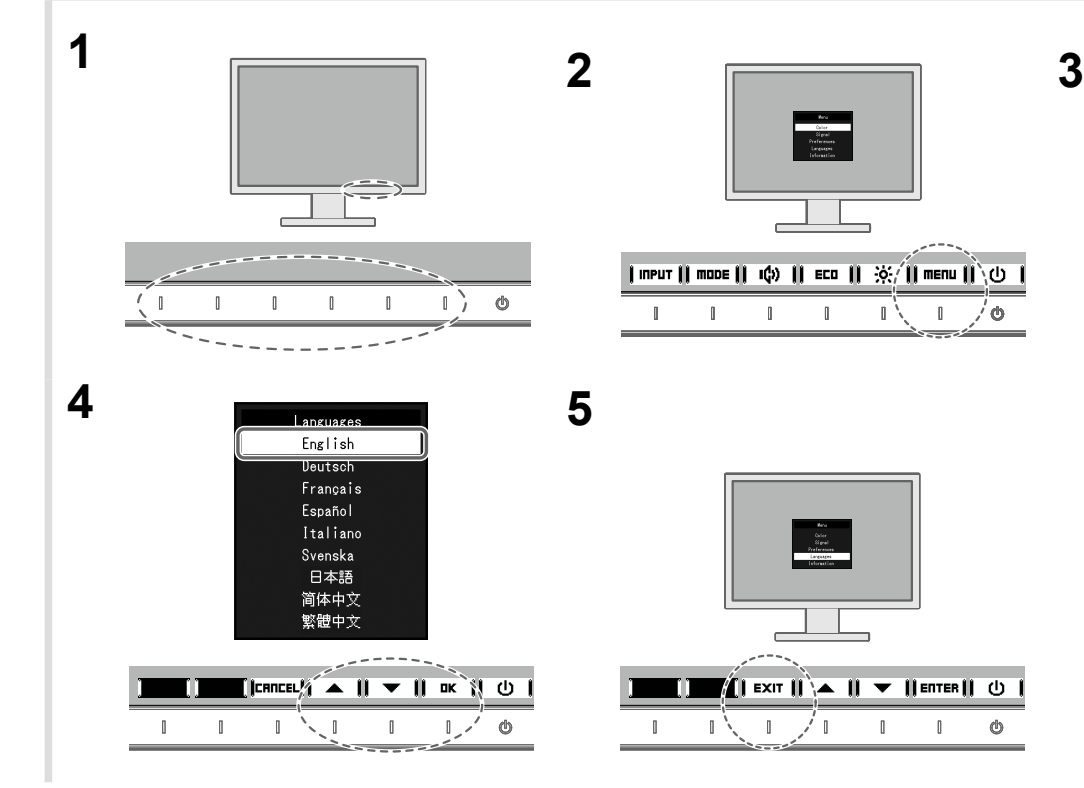

#### $\bullet$  Ingen bild visas

Om det inte visas någon bild på skärmen efter att du har gjort följande åtgärder ska du kontakta din lokala EIZO-återförsäljare.

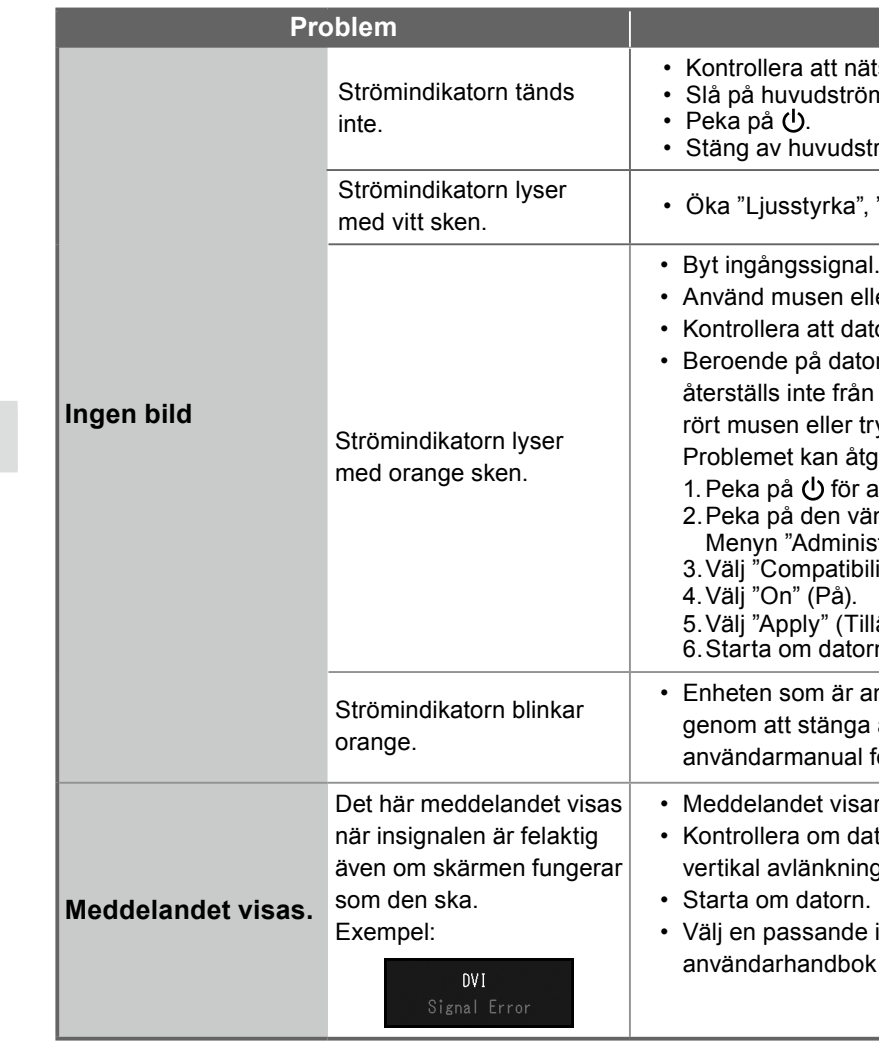

**CALL** 

Menu Color

Signal Languages

nformatio

 $\mathbb{R}$   $\sim$   $\mathbb{R}$ 

 $\mathbb{I}$ 

 $\blacksquare$ 

 $\blacksquare$  EXIT  $\Lambda$   $\blacksquare$   $\blacksquare$   $\blacksquare$   $\blacksquare$   $\blacksquare$   $\blacksquare$ 

 $\blacksquare$ 

 $\mathbb{L}$   $\phi$ 

**Om några problem uppstår efter att skärmen visats, se "Chapter 5 Troubleshooting"** (kapitel 5 Felsökning) i Användarmanualen (på CD-ROM).

.(Kompatibilitetsläge" (Mode Compatibility "Välj3.

illämpa) och därefter **| ENTER |** .<br>prn.

ansluten via DisplayPort har ett problem. Lös problemet a av skärmen och sedan starta den igen. Se bildenhetens I för ytterligare information.

ar att ingångssignalen ligger utanför angivet område. atorn är konfigurerad för bildskärmens krav på upplösning och ngsfrekvens.

erafikkortets inställning med grafikkortets programvara. Se grafikkortets inställning med grafikkortets ichter ytterligare information.